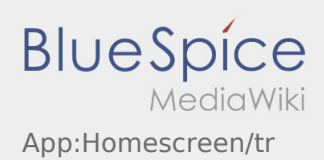

## $\bigoplus$  Hauptansicht

Hier werden Allgemeine Informationen in der Kopfzeile angezeigt.

Bitte kontrollieren Sie in der Kopfzeile Ihren Namen und das angegebene Kennzeichen. Bei Abweichungen ist umgehen **inTime** telefonisch oder per [Chat](https://driverappwiki.intime.de/DriverApp/index.php/App:Chat/tr) zu informieren.

Sobald Sie einen aktiven Auftrag haben, wird Ihnen die nächste Position hier angezeigt. Um mit der Bearbeitung starten zu können, müssen Sie alle [Aufträge](https://driverappwiki.intime.de/DriverApp/index.php/App:Positions/tr) gelesen haben.

## **FAQ**

[Was muss ich machen, wenn mein Name oder Kennzeichen falsch ist?](https://driverappwiki.intime.de/DriverApp/index.php/FAQ:Was_muss_ich_machen,_wenn_mein_Name_oder_Kennzeichen_falsch_ist%3F/tr)